# Fiche nouveautés V14.3.2 REDY

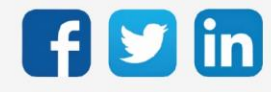

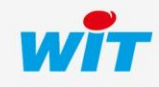

# Version REDY V14.3.2

# SOMMAIRE

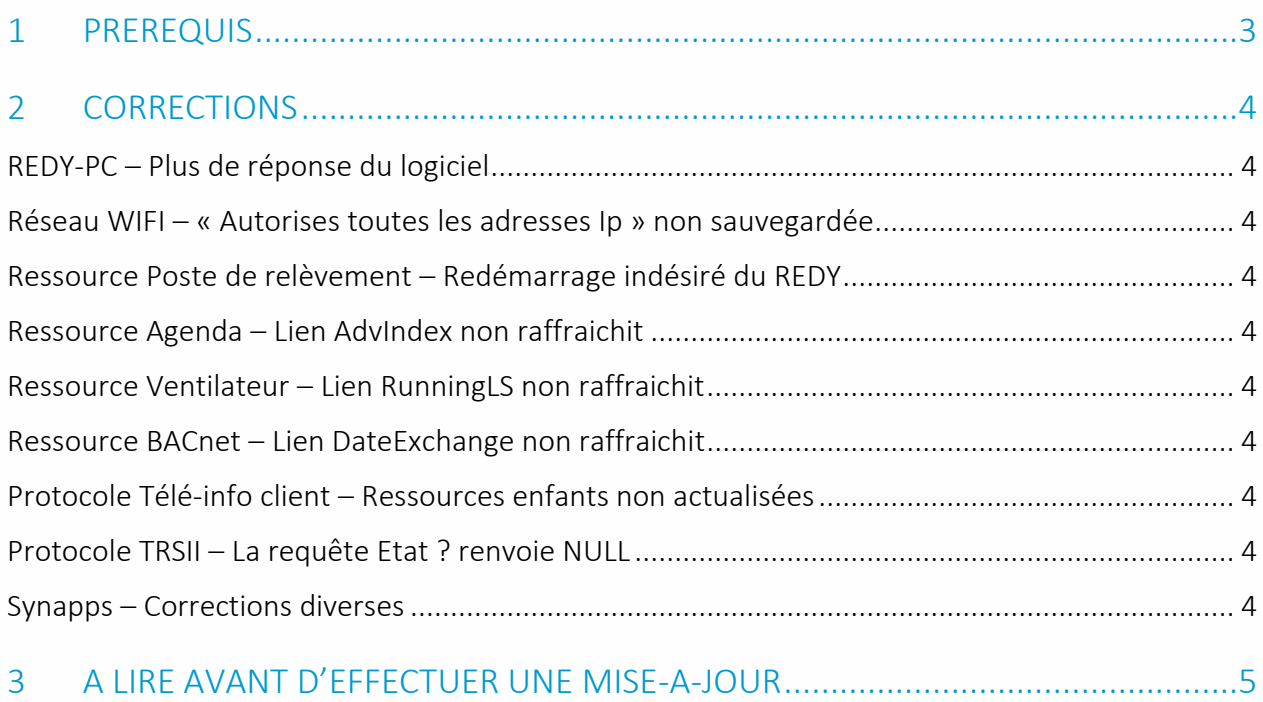

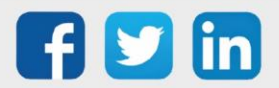

# Version REDY V14.3.2

## <span id="page-2-0"></span>1 PREREQUIS

Pour un fonctionnement optimal de la version REDY V14.3.2, il est nécessaire de mettre à jour l'OS en version minimale V2.5.0.

Il est important de respecter l'ordre de mise à jour de l'OS et de la version REDY soit :

- 1) Mise à jour de l'OS (ex : V2.5.0 (K7) ou V1.9.1 (K4))
- 2) Mise à jour de la version REDY (ex : 14.3.2)

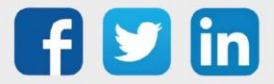

### <span id="page-3-0"></span>2 CORRECTIONS

#### <span id="page-3-1"></span>REDY-PC – Plus de réponse du logiciel

Suite à un conflit avec un des ports de communication de WINDOWS (Port COM), REDY-PC pouvait ne pas démarrer (pas de réponse dans le navigateur). (ticket 1867)

#### <span id="page-3-2"></span>Réseau WIFI – « Autorises toutes les adresses Ip » non sauvegardée

La coche « autorise toutes les adresses IP » n'était pas sauvegardée, celle-ci se décochait systématiquement sur redémarrage du REDY. (ticket 2070)

#### <span id="page-3-3"></span>Ressource Poste de relèvement – Redémarrage indésiré du REDY

Dans la ressource Poste de relèvement, lorsque le nombre de pompe à simuler était supérieure au nombre de pompe réel, le REDY redémarrait sur activation du RUN . (ticket 2071)

#### <span id="page-3-4"></span>Ressource Agenda – Lien AdvIndex non raffraichit

Dans la ressource Agenda, le lien AdvIndex n'était pas mis à jour sur la ou les ressources connectées. (ticket 2072)

#### <span id="page-3-5"></span>Ressource Ventilateur – Lien RunningLS non raffraichit

Dans la ressource Agenda, le lien RunningLS n'était pas mis à jour sur la ou les ressources connectées. (ticket 2074)

#### <span id="page-3-6"></span>Ressource BACnet – Lien DateExchange non raffraichit

Dans la ressource Réseau BACnet client, le lien DateExchange n'était pas mis à jour sur la ou les ressources connectées. (ticket 2078)

#### <span id="page-3-7"></span>Protocole Télé-info client – Ressources enfants non actualisées

Les enfants de la ressource Télé-info client connectée sur des compteurs de type Saphir, pouvaient ne pas actualiser leur état. (ticket 2084)

#### <span id="page-3-8"></span>Protocole TRSII – La requête Etat ? renvoie NULL

Lorsque les ressources sont dévalidées au démarrage de l'ULI, le code Etat de la ressource n'était pas correctement envoyé en protocole TRSII. (ticket 2085)

#### <span id="page-3-9"></span>Synapps – Corrections diverses

Corrections diverses dans l'application d'imagerie Synapps.

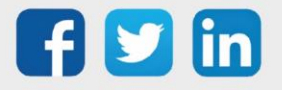

# Version REDY V14.3.2

## <span id="page-4-0"></span>3 A LIRE AVANT D'EFFECTUER UNE MISE-A-JOUR

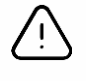

#### Ordre des mises à jour

Les mises à jours sur les ULI RDY doivent impérativement respecter l'ordre suivant :

- 1) Mise à jour de l'OS (.OSPCK si existant)
- 2) Mise à jour de l'application REDY (.K4PCK ou .K7PCK)

En effet, l'application ayant besoin d'éléments se trouvant dans l'OS pour démarrer, l'ULI REDY pourrait ne pas redémarrer correctement si cet ordre n'est pas respecté, dans de rare cas, un retour SAV du REDY pourrait être nécessaire.

- 1. Avant toute mise-à-jour, il est vivement conseillé de réaliser une sauvegarde du paramétrage et des données ainsi qu'un export du fichier de paramétrage (PRY ou BRY).
- 2. Une fois la mise-à-jour effectuée, il n'est plus possible de revenir à une version antérieure sans risque d'altérer le paramétrage présent dans le système. Après chaque mise-à-jour, il est conseillé d'effacer les images en cache du navigateur en réalisant la combinaison de touches « Ctrl + Shift + Suppr » et en configurant les paramètres de la façon suivante :

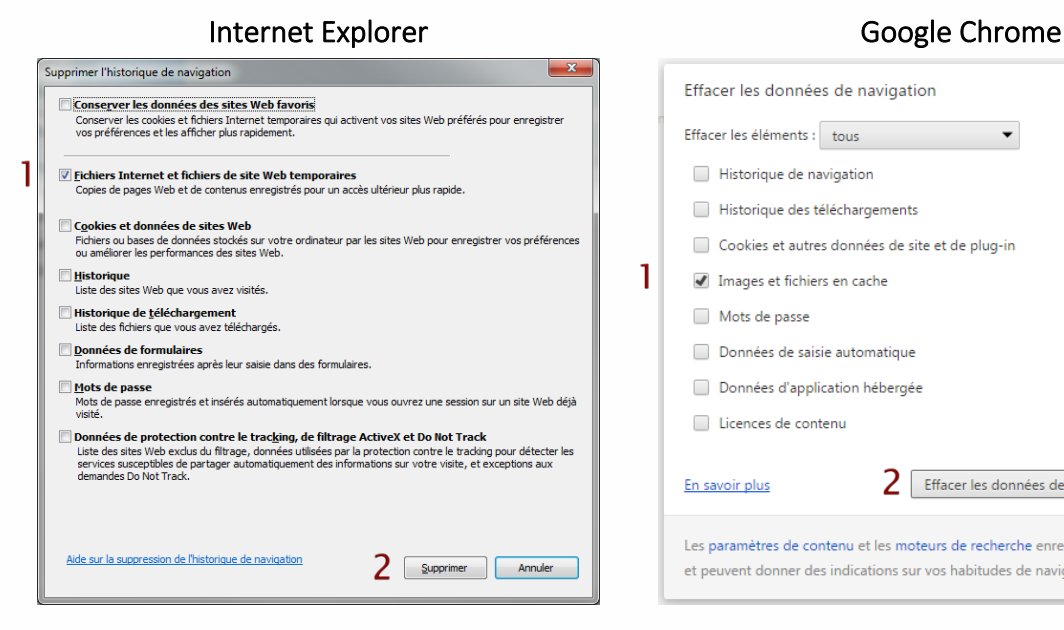

ATTENTION : Supprimer les « Cookies et données de site Web » entraine la suppression des applications RIA telles que Grapheur HTML5 et Agenda.

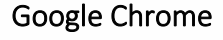

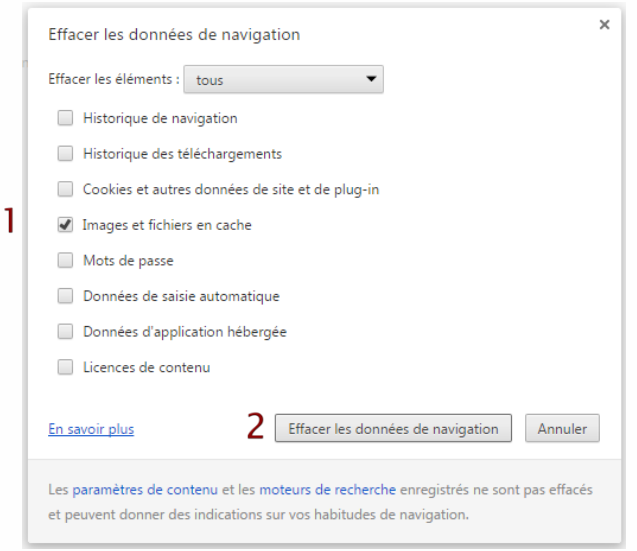

ATTENTION : Supprimer les « Cookies et autres données de site et de plug-in » ou « Données d'application hébergée » entraine la suppression des applications RIA telles que Grapheur HTML5 et Agenda.

Pour tout renseignement complémentaire, notre support technique se tient à votre disposition par e-mail à [hot-line@wit.fr](mailto:hot-line@wit.fr) ou par téléphone au +33 (0)4 93 19 37 30.

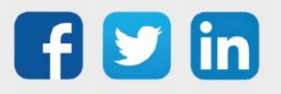